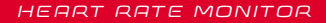

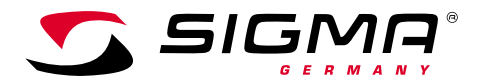

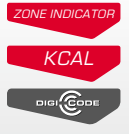

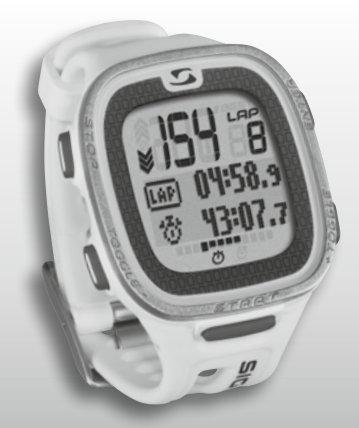

*MORE INFORMATION* 

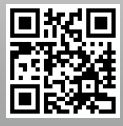

*WWW.SIGMA-QR.COM*

# **PC 26.14**

### **FRANCAIS**

#### Contenu

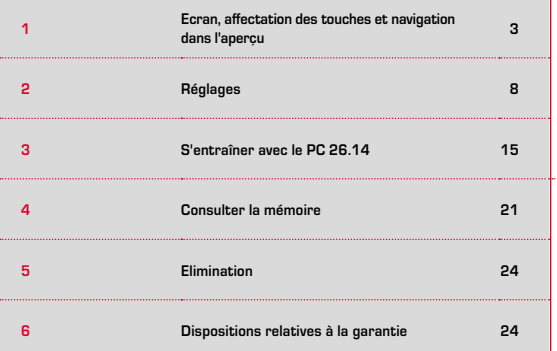

## **1 Ecran, affectation des touches et** navigation dans l'aperçu

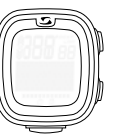

### **Sortie de l'état de veille :**

Le PC 26.14 est fourni en mode de transport et n'utilise, jusqu'à son activation, quasiment pas la capacité des piles. C'est pourquoi le PC 26.14 doit être sorti de son état de veille avant la première utilisation. Procédez comme suit :

Pour quitter le mode de transport et activer le PC 26.14, appuyez pendant min. 5 sec. sur la touche START comme illustré à la page suivante. L'affichage "Language English" apparaît alors.

### 1.1 Image à l'écran

L'écran se subdivise en principe en 3 zones :

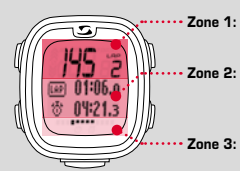

Zone 1: affichage des valeurs (d'entraînement) – Fréquences cardiaque et tours.

· Zone 2: affichage des fonctions sélectionnées, points du menu et données correspondantes.

**Zone 3:** possibilité de faire défiler l'écran pour une navigation et un guidage plus clairs.

### Préface

Nous vous remercions d'avoir choisi un cardio-fréquencemètre de marque SIGMA SPORT®

Votre nouveau PC 26.14 restera, pendant de longues années, un compagnon fidèle pour vos sorties sportives et de loisirs. Le PC 26.14 est un instrument de mesure utilisant des techniques avancées. Nous vous prions de bien vouloir lire le présent mode d'emploi attentivement pour découvrir et pouvoir utiliser au mieux les nombreuses fonctions de votre nouveau cardio-fréquencemètre.

SIGMA SPORT® vous souhaite beaucoup de plaisir avec votre nouveau PC 26.14.

### Autres infos et remarques

Vous trouverez de plus amples informations, telles que les questions fréquemment posées (FAQ) à l'adresse www.sigmasport.com.

**Avant de début l'entraînement, veuillez consulter votre médecin – tout particulièrement en cas de maladies cardio-vasculaires.**

**FR**

### 1.2 Affectation des touches

Le PC 26.14 est doté de cinq touches. TOGGLE/-, TOGGLE/+, STOP, START et ENTER.

## Touche STOP :

Cette touche vous fait revenir d'un niveau en arrière dans la structure du menu. En mode d'entraînement, une pression sur cette touche arrête l'entraînement.

**Réinitialiser l'entraînement sans enregistrement :** Maintenez la touche STOP enfoncée.

## Touches TOGGLE/ et TOGGLE/+ :

La touche TOGGLE/+ vous permet de naviguer vers la droite dans le menu principal et la touche TOGGLE/- vous permet de revenir en arrière. Dans la mesure où vous vous trouvez dans un menu dans lequel des valeurs sont configurées, la touche TOGGLE/+ augmente la valeur et la touche TOGGLE/- la réduit.

#### **Activer / Désactiver l'éclairage :**

Enfoncez les touches TOGGLE/- et TOGGLE/+ simultanément. Appuyez à nouveau simultanément sur ces deux touches pour désactiver l'éclairage. L'éclairage reste actif env. 3 secondes.

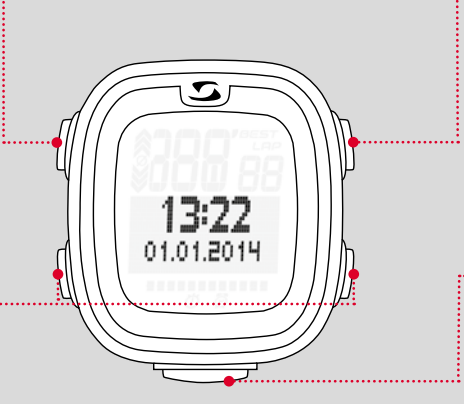

## Touche ENTER :<br>...................................

Cette touche permet d'appeler le menu principal et de confirmer les saisies.

Elle vous permet de naviguer dans le sous-menu du menu choisi et d'ouvrir, si cela est possible, d'autres sous-menus.

## Touche START :<br>..................................

Appuyez sur la touche START pour démarrer l'entraînement.

Appuyez à nouveau pendant l'entraînement pour marquer un LAP / tour.

Si un entraînement a été arrêté avec la touche STOP, une nouvelle pression sur la touche START permet de redémarrer le chronomètre.

#### **LapView / Aperçu des tours :**

Maintenez la touche START enfoncée. Appuyez sur la touche STOP pour quitter LapView

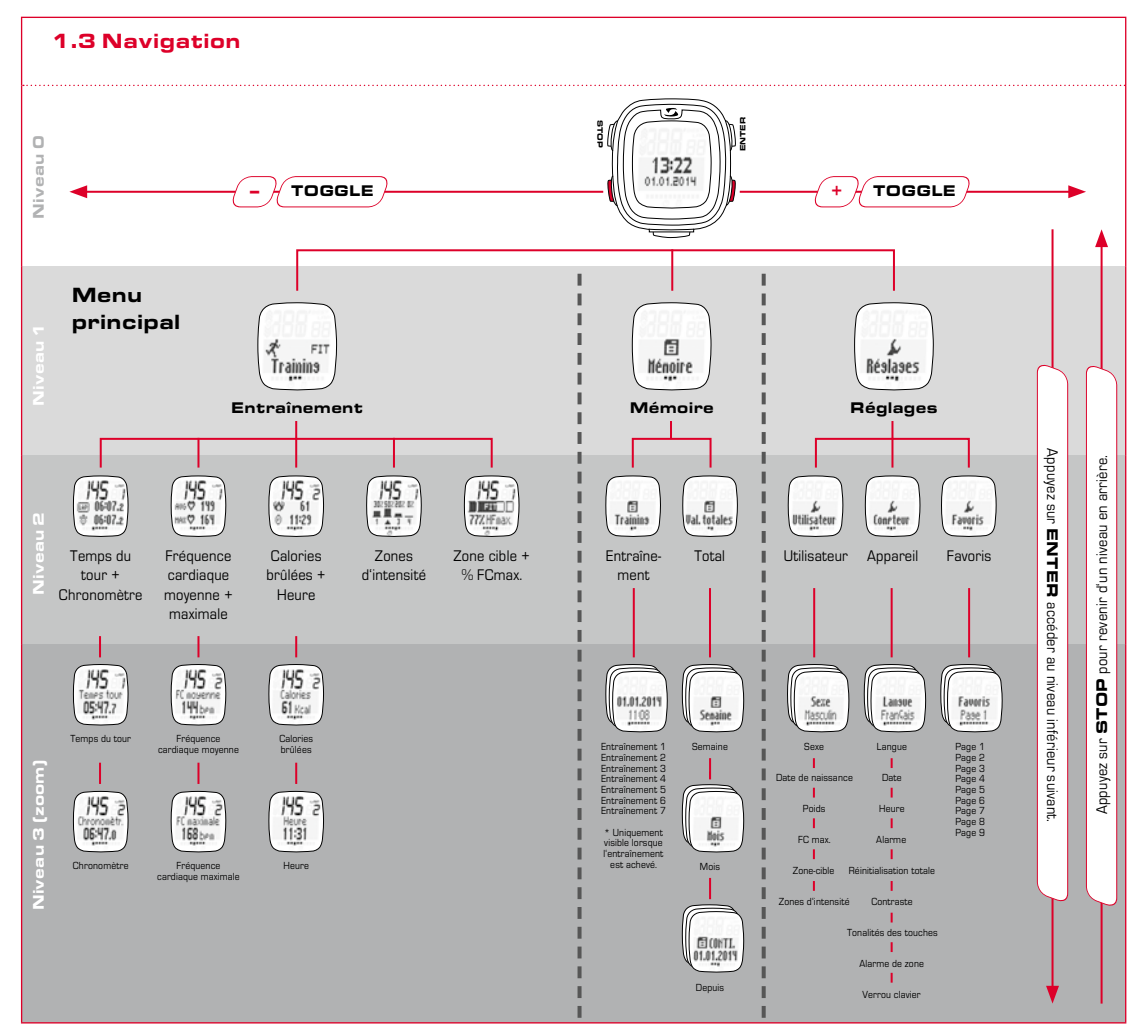

**FR**

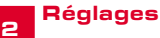

### 2.2 Tonalités d'alarme

En cas de dépassement de la zone cible réglée, un triple bip retentit toutes les 20 secondes (tant que vous vous entraînez en dehors de la zone).

Un bip long retentit lorsque vous n'atteignez pas la zone cible.

2.3 Verrouillage des touches

### 2.1 Appareil

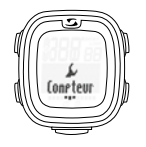

Dans le menu "Réglages", sélectionnez le point "Compteur" pour procéder à la configuration de base de l'appareil, p.ex. langue, date et heure, tonalités ou contraste etc.

Comme illustré dans la vue d'ensemble de la navigation (chapitre 1.3), vous pouvez appeler le menu "Réglages" en appuyant sur la touche ENTER, puis en accédant au point "Réglages" au moyen de la touche TOGGLE/+ et en appuyant à nouveau sur la

touche ENTER.

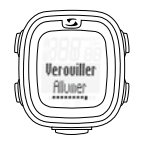

Pour empêcher tout démarrage inopiné de l'entraînement, les touches peuvent être verrouillées. Pour cela, accédez au menu "Compteur", puis au point "Verouiller Allumer".

Procédez comme suit pour désactiver le verrouillage : Appuyez sur une touche au choix, puis sur ENTER.

### 2.4 Utilisateur

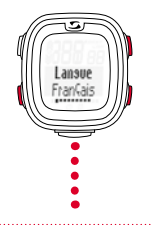

Comme décrit aux chapitres précédents, sélectionnez le réglage souhaité au moyen des touches TOGGLE/+ et TOGGLE/- et confirmez le réglage choisi avec la touche ENTER. Appuyez sur la touche STOP pour revenir d'un niveau en arrière.

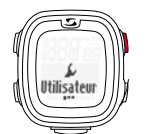

Les réglages relatifs à l'utilisateur sont les premiers du sous-menu "Réglages".

La touche ENTER vous permet d'accéder à un autre sous-menu des réglages relatifs à l'utilisateur.

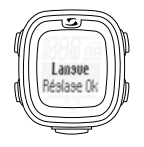

"Réglage OK" apparaît à l'écran après chaque réglage effectué.

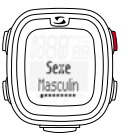

Si vous souhaitez, p.ex., modifier le sexe, appuyez sur ENTER.

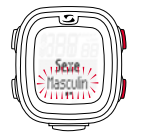

Le choix "Masculin" clignote et peut être modifié avec la touche TOGGLE/+. Confirmez le réglage souhaité avec ENTER.

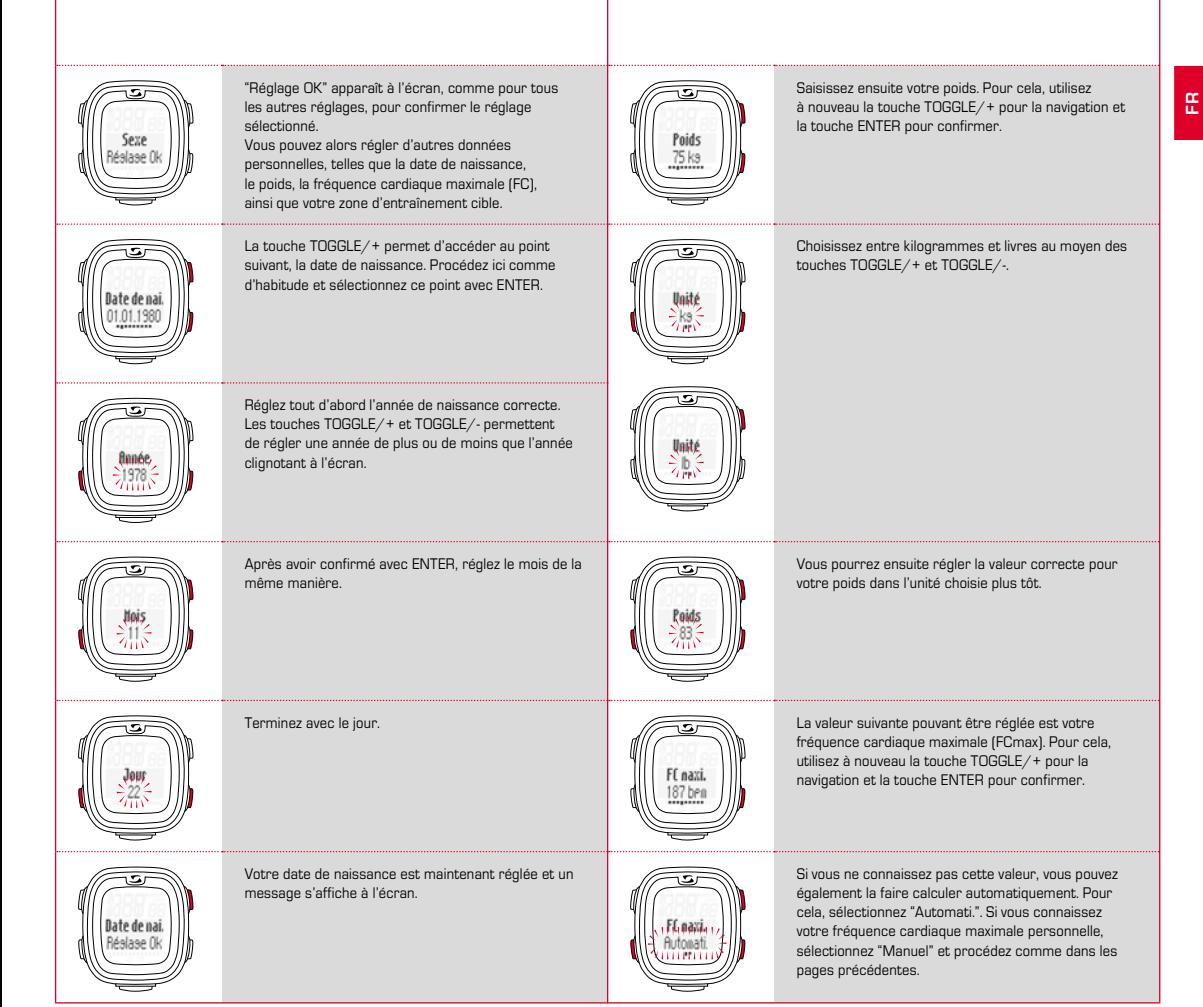

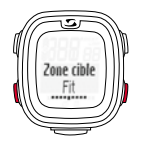

onerrib

Vous pourrez ensuite définir dans quelle zone-cible vous souhaitez vous entraîner.

→ Zone FIT pour augmenter votre bien-être physique → Zone FAT pour brûler les graisses de manière optimale pendant votre entraînement

Les limites supérieure et inférieure correspondantes sont affichées lors de la sélection.

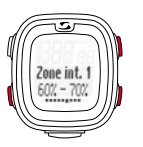

4 zones d'intensité différentes peuvent être définies. Celles-ci se basent les unes sur les autres et ne peuvent pas se chevaucher.

Définissez tout d'abord la zone d'intensité 1 en la sélectionnant avec la touche ENTER. Réglez la valeur inférieure avec les touches TOGGLE+/ et TOGGLE/ et confirmez avec ENTER.

Procédez de même pour la valeur supérieure.

Vous pouvez également vous entraîner dans une zone-cible définie par vos soins (OWN).

Vous indiquez alors vous-même les limites FC supérieure et inférieure. Vous pouvez enregistrer jusqu'à trois zones propres différentes.

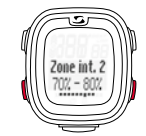

Procédez également de la même façon pour les zones d'intensité 2, 3 et 4.

**Remarque :** La possibilité de modifier les valeurs standard de vos zones d'entraînement et de définir des zones propres a été pensée pour les utilisateurs ayant des exigences avancées et utilisant leur appareil de manière intensive.

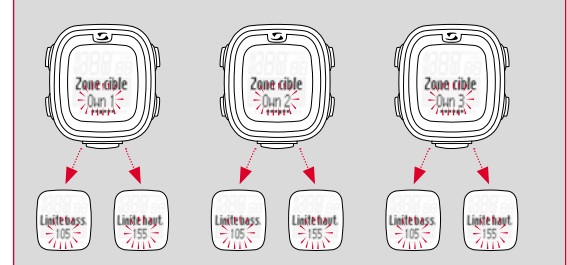

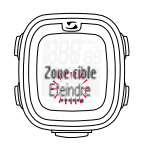

Il est également possible de vous entraîner sans zone-cible. Pour cela, vous devez désactiver la fonction.

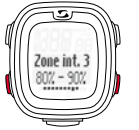

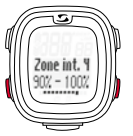

### 2.5 Favoris

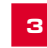

## 8'entraîner avec le PC 26.14

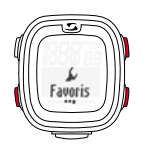

Le point "Favoris" permet d'organiser l'affichage à l'écran avec les fonctions que vous souhaitez garder à l'œil.

En tout, 9 pages peuvent être définies avec deux fonctions sur chacune d'entre elles.

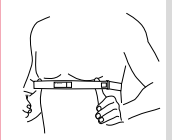

Vous devez mettre votre ceinture thoracique en place avant l'entraînement.

Pour que les mesures de la fréquence cardiaque soient correctes, adaptez la longueur de la ceinture de sorte que celle-ci repose correctement sur votre poitrine, mais ne serre pas trop.

Placez la ceinture sous le muscle pectoral ou la poitrine.

Humidifiez également les surfaces rayées reposant sur la peau.

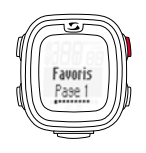

Sur ces 9 pages, vous pouvez définir vous-même à quoi votre écran doit ressembler pendant l'entraînement.

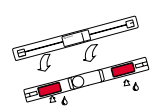

Sélection / Modification d'une zone cible : Appuyez

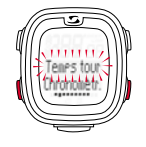

Si vous ne sélectionnez qu'une valeur, celle-ci s'affiche automatiquement en grand lors de l'entraînement.

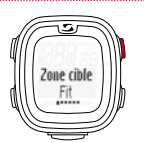

sur la touche ENTER et maintenez celle-ci enfoncée pour sélectionner la zone-cible souhaitée pour votre entraînement.

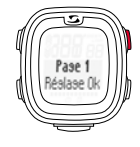

La saisie à l'écran est confirmée par "Réglage OK".

Ces réglages sont alors affichés pendant l'entraînement.

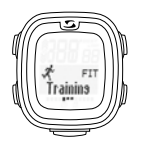

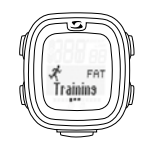

Appelez le point de menu "Training" comme décrit au chapitre 1. La zone d'entraînement choisie (FIT, FAT ou OWN) s'affiche directement.

Entraînement dans la zone FIT – Augmente votre bien-être physique et est nettement plus intense. Vous augmentez votre endurance de base. La valeur est déterminée en fonction de votre fréquence cardiaque maximale et correspond à 70 - 80 % de celle-ci.

Dans la zone FAT, le métabolisme aérobie est entraîné. L'organisme brûle plus de graisses (les transforme en énergie) que d'hydrates de carbone pendant un entraînement de longue durée, à faible intensité. L'entraînement dans cette zone vous aide à perdre du poids. La valeur est déterminée en fonction de votre fréquence cardiaque maximale et correspond à 55 - 70 % de celle-ci.

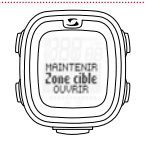

Si vous souhaitez vous entraîner dans une zone d'entraînement individuelle (OWN 1-3), vous devez tout d'abord sélectionner la zone OWN 1, puis la régler en conséquence, comme décrit au chapitre 2.

En tout, vous pouvez définir 3 zones individuelles.

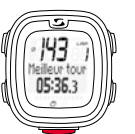

Vous pouvez démarrer un LAP / tour en appuyant à nouveau sur la touche START.

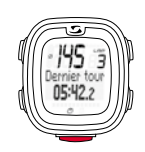

### 3.1 Démarrer, stopper, poursuivre et arrêter l'entraînement

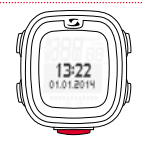

Démarrez l'entraînement en appuyant sur la touche START.

#### **Exemple d'un entraînement par tours (LAP) :**

Vous effectuez régulièrement deux tours d'un lac et souhaitez le faire en deux temps différents. L'entraînement par tours du PC 26.14 détermine les valeurs pour chaque tour.

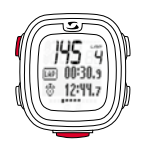

La touche STOP vous permet de stopper l'entraînement.

Appuyez à nouveau sur la touche START pour reprendre l'entraînement interrompu.

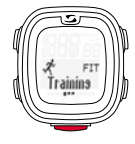

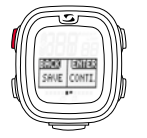

Pour arrêter totalement l'entraînement, appuyez à nouveau sur la touche STOP. L'écran vous demande alors si vous souhaitez réellement arrêter l'entraînement et donc l'enregistrer (avec la touche STOP) ou si vous souhaitez le poursuivre (avec la touche ENTER).

Si vous souhaitez arrêter l'entraînement, appuyez sur les touches +/- pour décider si vous souhaitez enregistrer l'entraînement (SAVE) ou non (RESET).

### 3.2 Pendant l'entraînement

Une fois l'entraînement démarré, le temps commence à s'écouler à l'écran. Vous pouvez alors naviguer dans l'aperçu comme décrit au chapitre 1. Pendant l'entraînement, vous pouvez également commander l'affichage avec les touches TOGGLE+/- (menu principal) et la touche ENTER pour accéder aux sous-menus et fonctions. Pendant ce temps, vous pouvez toujours consulter les valeurs actuelles des fonctions.

Les fonctions, telles que la mesure précise de la fréquence cardiaque, le compteur de tours (jusqu'à 50 tours), l'indication du meilleur tour, la fonction de zoom, la visualisation des zones d'intensité ou le compteur de calories, rendent l'entraînement particulièrement riche en informations.

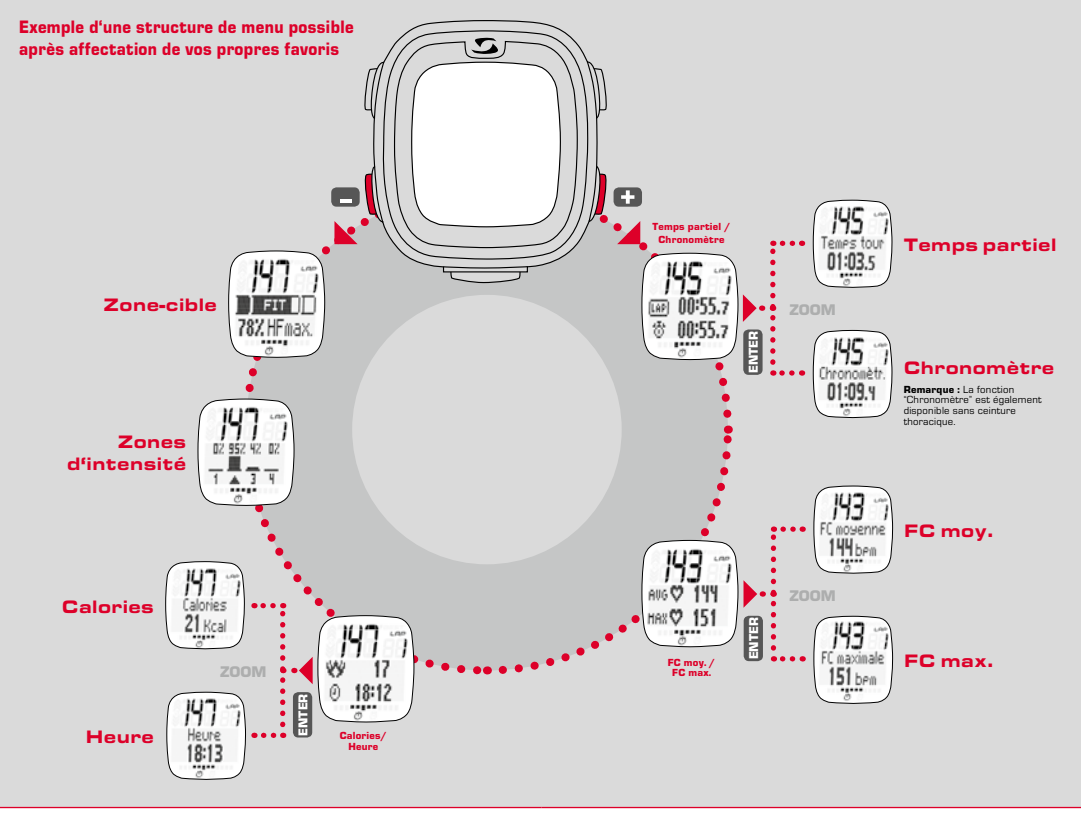

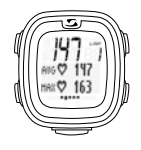

### **Mesure de la fréquence cardiaque**

Affichage des fréquences cardiaques moyenne et maximale. Conformément aux valeurs déterminées par votre ceinture thoracique.

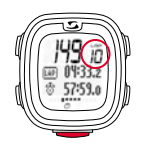

### **→ Compteur de tours**

Affichage du nombre de tours (Lap-Count), en appuyant sur la touche LAP à la fin d'un tour. Le temps partiel et le temps total sont également affichés.

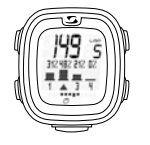

### **Zones d'intensité**

Dans l'aperçu des zones d'intensité, vous voyez d'un seul coup d'œil comme votre temps de course se répartit, en %, dans les différentes zones d'intensité définies. Vous pouvez évaluer vos efforts / votre intensité pendant l'entraînement et, le cas échéant, les améliorer.

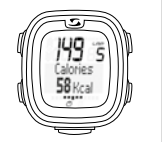

### **Compteur de calories**

**Remarque :** Veuillez noter que la consommation de calories ne peut être calculée que lorsque l'entraînement a démarré et que la fréquence cardiaque est de min. 100.

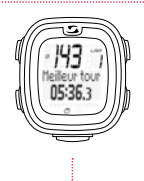

### **Indication du meilleur tour (BestLap)**

Information s'affichant directement à l'écran pour le meilleur temps partiel. Si vous avez atteint votre meilleur temps partiel, celui-ci s'affiche immédiatement à l'écran temporairement comme "Meilleur tour".

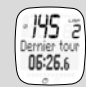

Si le dernier tour n'est pas votre meilleur, "Dernier tour" s'affiche.

## **4 Consulter la mémoire**

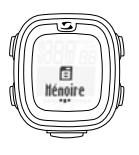

Appelez le point de menu "Mémoire" comme décrit au chapitre 1.

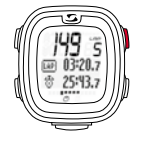

### $\rightarrow$  Zoom

Le zoom permet d'afficher les valeurs en évidence individuellement. Dans l'exemple, vous pouvez afficher les fonctions "Temps tour" et "Chronomètr." seules à l'écran en appuyant sur la touche ENTER.

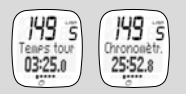

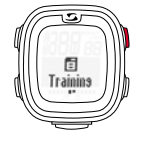

Vous pouvez alors consulter les différentes données d'entraînement mémorisées. Celles-ci sont classées par date / actualité, le dernier entraînement enregistré se trouvant en première position. Les données peuvent être consultées en détails en appuyant sur la touche ENTER selon le principe de navigation décrit au chapitre 1.

En tout, 7 entraînements peuvent être enregistrés. La mémoire est organisée de manière dynamique : cela signifie que l'entraînement le plus récent écrase automatiquement le plus ancien.

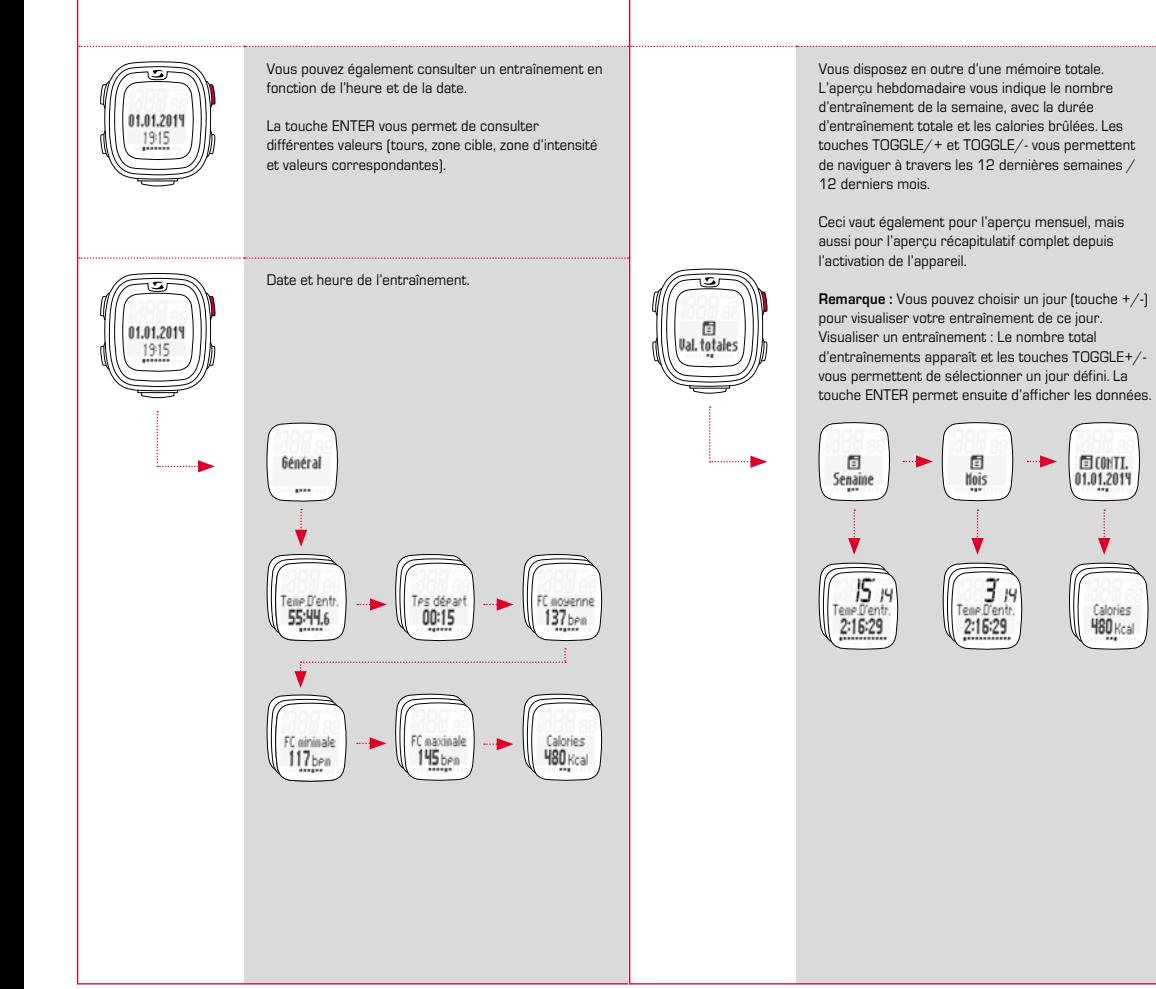

**FR**

**固(ONT** 

01.01.201

Calories

**Ч80** Кса

### 5 Elimination

### 6.2 FCC Information

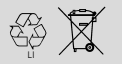

Les piles ne peuvent pas être jetées dans les ordures ménagères (loi européenne relative aux piles) ! Veuillez rapporter vos piles dans un centre de collecte agréé.

 $L1 =$ 

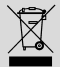

Les appareils électroniques ne peuvent pas être jetés dans les ordures ménagères. Veuillez rapporter votre appareil dans un centre de collecte agréé.

### **6** Garantie

En cas de vice, nous garantissons nos produits conformément aux prescriptions légales. Les piles ne sont pas couvertes par la garantie. Pour faire valoir votre droit à la garantie, veuillez contacter le revendeur auprès duquel vous avez acheté votre PC 26.14 ou renvoyer votre PC 26.14, preuve d'achat et accessoires compris, suffisamment affranchi à :

#### SIGMA-ELEKTRO GmbH

Dr.- Julius -Leber-Straße 15 D-67433 Neustadt/Weinstraße Tél. + 49 (0) 63 21-9120-118 E-mail : service@sigmasport.com

Un appareil de remplacement vous sera envoyé si votre requête est justifiée. Les demandes en garantie ne peuvent concerner que les modèles actuels. Sous réserve de modifications techniques par le fabricant.

Par la présente, SIGMA-ELEKTRO GmbH déclare que le PC 26.14 satisfait aux exigences fondamentales et autres dispositions pertinentes de la directive 1999/5/CE.

### 6.1 Piles

Type de pile : CR2032, autonomie de la pile : 1 an en moyenne

Vous trouverez la déclaration CE à l'adresse : www.sigmasport.com

Subpart 15A Rule Section 15.19(a)(3) requires the label of the device include the followingstatement, or where the label/equipment is too small, then the user information can contain the following statement:

"This device complies with part 15 of the FCC Rules. Operation is subject to the following two conditions: (1) This device may not cause harmful interference, and (2) this device must accept any interference received, including interference that may cause undesired operation."

Subpart 15A Rule Section 15.21 requires the following:

The users manual or instruction manual for an intentional or unintentional radiator shall caution the user that "Changes or modifications not expressly approved by the party responsible for compliance couldvoid the user's authority to operate the equipment."

Subpart 15B Rule section 15.105 requires the following to be included in the user information:

"NOTE: This equipment has been tested and found to comply with the limits for a Class B digital device, pursuant to part 15 of the FCC Rules. These limits are designed to provide reasonable protection against harmful interference in a residential installation. This equipment generates, uses and can radiate radio frequency energy and, if not installed and used in accordance with the instructions, may cause harmful interference to radio communications. However, there is no guarantee that interference will not occur in a particular installation. If this equipment does cause harmful interference to radio or television reception, which can be determined by turning the equipment off and on, the user is encouraged to try to correct the interference by one or more of the following measures:

- Reorient or relocate the receiving antenna.
- Increase the separation between the equipment and receiver.
- Connect the equipment into an outlet on a circuit different from that to which the receiver isconnected.
- Consult the dealer or an experienced radio/TV technician for help."

## **PC 26.14**

#### SIGMA-ELEKTRO GmbH

Dr.-Julius-Leber-Straße 15 D-67433 Neustadt/Weinstraße  $Tel + 49$  (0) 63 21-9120-0  $Fax. + 49(0) 63 21 - 9120 - 34$ E-mail: info@sigmasport.com

### SIGMA SPORT USA

North America 3487 Swenson Ave. St. Charles, IL 60174, U.S.A. Tel. +1 630-761-1106 Fax. +1 630-761-1107 Service-Tel. 888-744-6277

#### SIGMA SPORT ASIA

Asia, Australia, South America, Africa 4F, No.192, Zhonggong 2<sup>nd</sup> Rd., Xitun Dist., Taichung City 407, Taiwan Tel. +886-4- 2358 3070 Fax. +886-4- 2358 7830

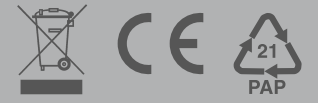